# **Mestrado em Medicina Legal**

# **Ano letivo 2020/2021**

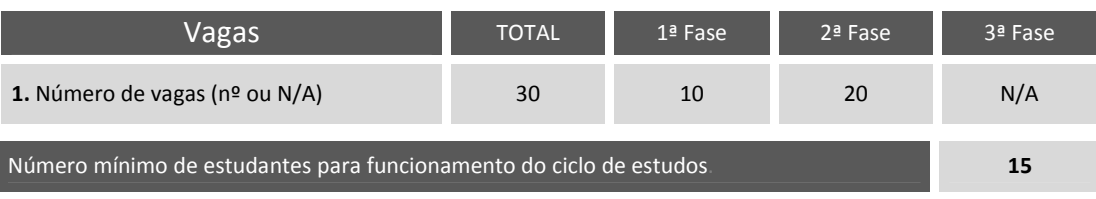

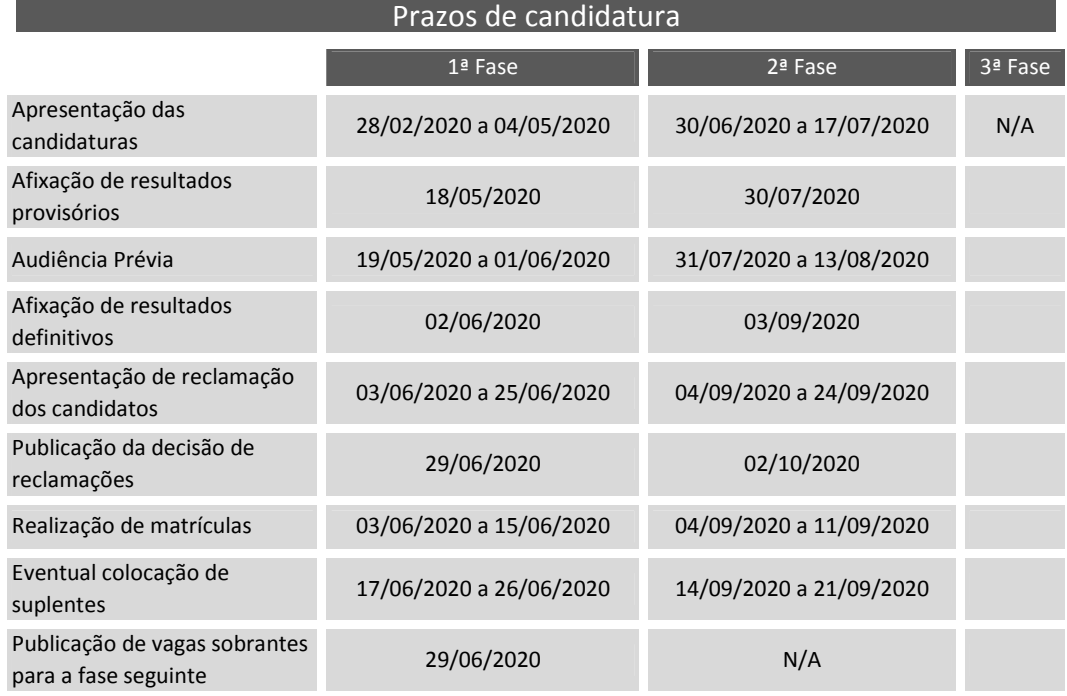

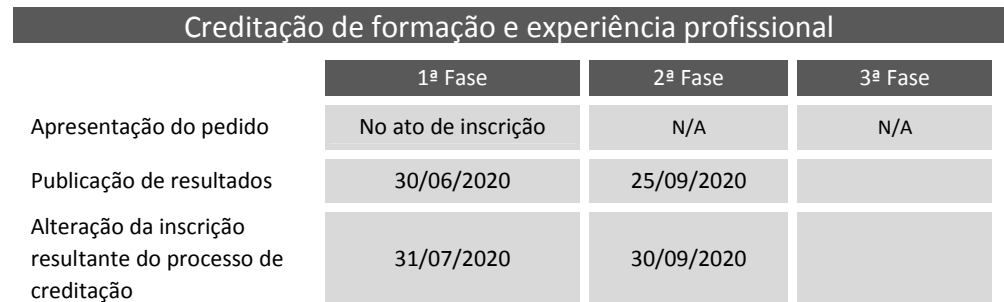

# Condições específicas de acesso ao ciclo de estudos

São admitidos ao segundo ciclo de estudos em Medicina Legal (MML) os candidatos que cumpram as condições fixadas no artigo 17.º do Decreto-Lei n.º 74/2006, de 24 de março, na redação dada pelo Decreto-Lei n.º 65/2018, de 16 de agosto, nas áreas das Ciências da Saúde, Ciências Sociais e do Comportamento e Direito, ou áreas afins.

A explicitação da ponderação dos critérios de seleção e seriação, bem como o processo de fixação e divulgação das vagas e dos prazos de candidatura são fixadas por despacho reitoral, sob proposta da comissão científica do ciclo de estudos e devem ser conhecidas com, pelo menos, um mês de antecedência relativamente à data de abertura das candidaturas à frequência do ciclo de estudos.

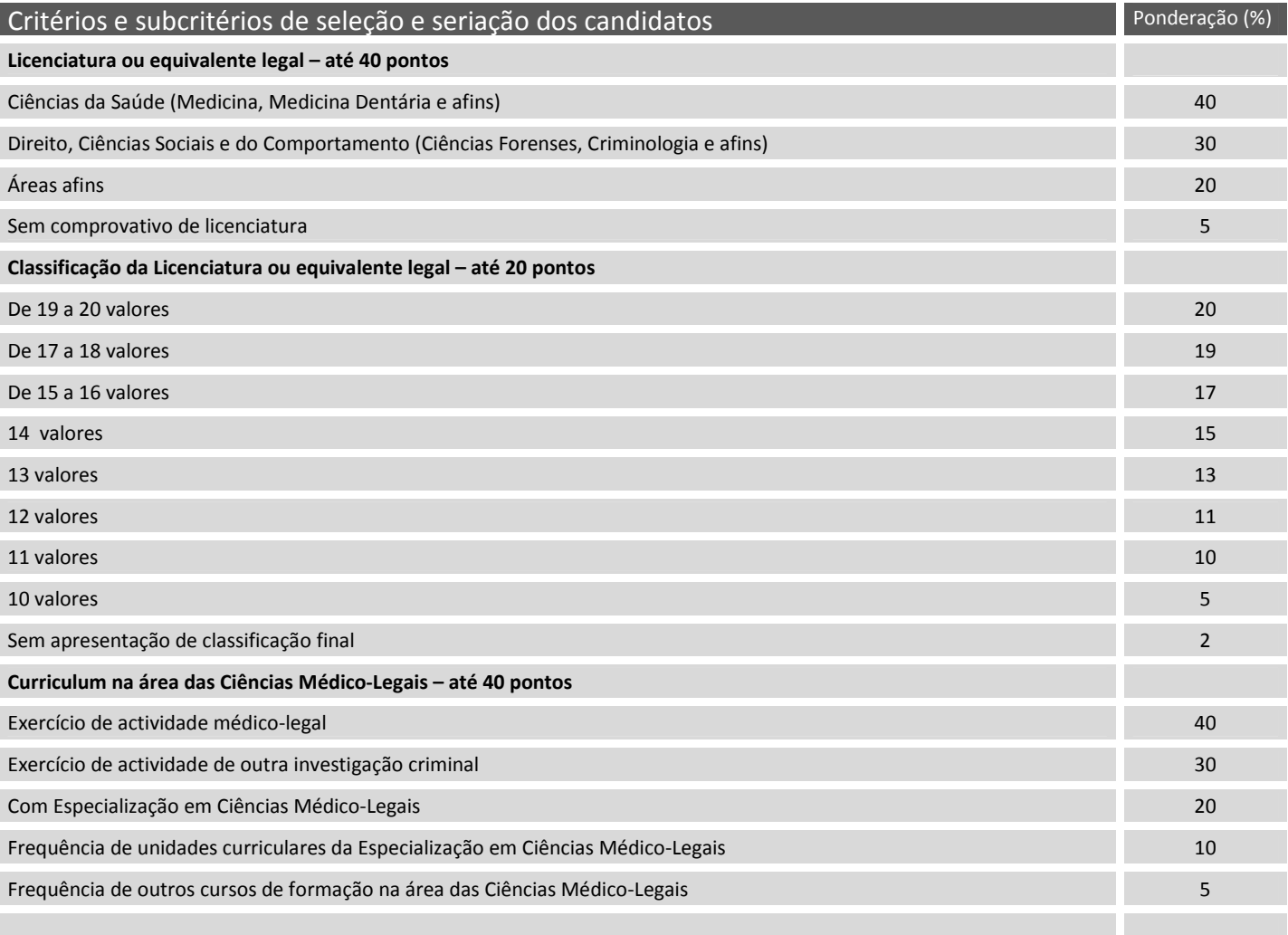

#### Critério de desempate de candidatos (poderá ser a classificação em alguns dos elementos do quadro *anterior)*

Média final de licenciatura ou equivalente legal (seriação da mais elevada para a mais baixa)

Data de submissão final da candidatura (por ordem de candidatura)

Data de conclusão da licenciatura ou equivalente legal (seriação da mais recente para a mais antiga)

#### **Procedimento para submissão da candidatura**

1. Escolha o ciclo de estudos/curso pretendido;

- 2. Selecione "Apresentar a candidatura". Se não for estudante da UP ser-lhe-á solicitado que preencha o formulário de pedido de utilizador. As credenciais (utilizador e senha) serão enviadas para o e-mail que indicar no formulário;
- 3. Preencha o formulário de candidatura e anexe os documentos solicitados. Nota: os campos a vermelho são de preenchimento obrigatório;
- 4. Submeta a candidatura. Se ao tentar submeter for detetado um erro (ex.: campos obrigatórios por preencher), o sistema emite uma mensagem de alerta; Se a informação for submetida com sucesso, deverá verificar todos os dados introduzidos e confirmar ou editar os dados;
- 5. Após confirmação da submissão da candidatura receberá informação sobre a forma de pagamento do respetivo emolumento;
- 6. Qualquer problema que tenha na submissão da candidatura deverá ser reportado para posgrad@icbas.up.pt, durante o prazo para apresentação das candidaturas.

## **Procedimento para consulta do estado da candidatura**

- 1. Valide-se no sistema de informação com o utilizador e senha que utilizou na candidatura;
- 2. Clique sobre o seu nome;
- 3. Nas opções que aparecem no lado direito da página selecione "Candidaturas de Ingresso".

### **Emolumentos**

A **candidatura** está sujeita ao pagamento não reembolsável de €55,00, e só será validada pelos serviços depois de liquidado o respetivo emolumento.

Formas de pagamento:

- Através de Referências Multibanco:
	- 1. Clicar no ícone MB associada ao emolumento de candidatura;
	- 2. Confirmar os dados apresentados e clicar em "Atribuir", ficando automaticamente com a referência associada;
	- 3. Clicando em "voltar à conta corrente" irá novamente encontrar a referência gerada.
- Através do PayPal (Caso não possua uma conta bancária em Portugal):
	- 1. clicar no ícone **PayPal** associada ao emolumento de candidatura.
- Através de transferência bancária:
	- 1. Deverá contatar o serviço de Tesouraria através do email tesouraria@icbas.up.pt solicitando que lhe seja remetida os dados bancários para a liquidação do respetivo emolumento (as despesas são por conta do ordenante).

#### **Nota:**

- Terminado o prazo para apresentação das candidaturas, serão indeferidas por falta de pagamento as candidaturas cujos emolumentos não tenham sido pagos.

- Os candidatos excluídos ou não colocados (suplentes) na 1.ª fase e que pretendam candidatar-se à 2.ª fase terão de apresentar nova candidatura e pagar o respetivo emolumento.